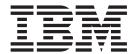

# IMS Web Messages and Codes

Version 2.1.3

| ote fore using this information | and the product it supp | orts, be sure to read | the information in "I | Notices" on page vii. |  |
|---------------------------------|-------------------------|-----------------------|-----------------------|-----------------------|--|
|                                 |                         |                       |                       |                       |  |
|                                 |                         |                       |                       |                       |  |
|                                 |                         |                       |                       |                       |  |
|                                 |                         |                       |                       |                       |  |
|                                 |                         |                       |                       |                       |  |
|                                 |                         |                       |                       |                       |  |
|                                 |                         |                       |                       |                       |  |
|                                 |                         |                       |                       |                       |  |
|                                 |                         |                       |                       |                       |  |
|                                 |                         |                       |                       |                       |  |
|                                 |                         |                       |                       |                       |  |
|                                 |                         |                       |                       |                       |  |
|                                 |                         |                       |                       |                       |  |
|                                 |                         |                       |                       |                       |  |
|                                 |                         |                       |                       |                       |  |
|                                 |                         |                       |                       |                       |  |
|                                 |                         |                       |                       |                       |  |
|                                 |                         |                       |                       |                       |  |
|                                 |                         |                       |                       |                       |  |
|                                 |                         |                       |                       |                       |  |
|                                 |                         |                       |                       |                       |  |
|                                 |                         |                       |                       |                       |  |
|                                 |                         |                       |                       |                       |  |
|                                 |                         |                       |                       |                       |  |
|                                 |                         |                       |                       |                       |  |

# Contents

| Notices                           |      |    | ٠ |   | ٠ |   |   |   |   |   |   |   |   |   |   |   |   |   |   |   |   |   |   | Vİ  |
|-----------------------------------|------|----|---|---|---|---|---|---|---|---|---|---|---|---|---|---|---|---|---|---|---|---|---|-----|
| Trademarks                        |      |    |   |   |   |   |   |   |   |   |   |   |   |   |   |   |   |   |   |   |   |   |   | Ċ   |
| IMS Web return codes and messages |      |    |   |   |   |   |   |   |   |   |   |   |   |   | 1 |   |   |   |   |   |   |   |   |     |
| Reader comment                    | forn | n. |   |   |   |   |   |   |   |   |   |   |   |   |   |   |   |   |   |   |   |   |   | 1   |
| Return code 1000                  |      |    |   |   |   |   |   |   |   |   |   |   |   |   |   |   |   |   |   |   |   |   |   | 1   |
| Return code 1001                  |      |    |   |   |   |   |   |   |   |   |   |   |   |   |   |   |   |   |   |   |   |   |   | 1   |
| Return code 1002                  |      |    |   |   |   |   |   |   |   |   |   |   |   |   |   |   |   |   |   |   |   |   |   | 1   |
| Return code 1003                  |      |    |   |   |   |   |   |   |   |   |   |   |   |   |   |   |   |   |   |   |   |   |   | 2   |
| Return code 1004                  |      |    |   |   |   |   |   |   |   |   |   |   |   |   |   |   |   |   |   |   |   |   |   | 2   |
| Return code 1005                  |      |    |   |   |   |   |   |   |   |   |   |   |   |   |   |   |   |   |   |   |   |   |   | 2   |
| Return code 1007                  |      |    |   |   |   |   |   |   |   |   |   |   |   |   |   |   |   |   |   |   |   |   |   | 3   |
| Return code 1008                  |      |    |   |   |   |   |   |   |   |   |   |   |   |   |   |   |   |   |   |   |   |   |   | 3   |
| Return code 1009                  |      |    |   |   |   |   |   |   |   |   |   |   |   |   |   |   |   |   |   |   |   |   |   | 3   |
| Return code 1010                  |      |    |   |   |   |   |   |   |   |   |   |   |   |   |   |   |   |   |   |   |   |   |   | 3   |
| Return code 1011                  | ·    | ·  | • | • | • | • | • | • | • | • |   |   | • |   |   |   |   |   | • | • | • | • | • | 2   |
| Return code 1080                  | ·    | ·  | • | • | • | • | • | • | • | • |   |   | • |   |   |   |   |   | • | • | • | • | • | _   |
| Return code 1082                  | •    | •  | • | • | • | • | • | • | • | • | • | • | • | • | • | • | • | • | • | • | • | • | • | _   |
| Return code 1083                  | •    | •  | • | • | • | • | • | • | • | • | • | • | • | • | • | • | • | • | • | • | • | • | • | /   |
| Return code 1084                  | •    | •  | • | • | • | • | • | • | • | • | • | • | • | • | • | • | • | • | • | • | • | • | • | _   |
| Return code 1085                  | •    | •  | • | • | • | • | • | • | • | • | • | • | • | • | • | • | • | • | • | • | • | • | • | -   |
| Return code 1086                  | •    | •  | • | • | • | • | • | • | • | • | • | • | • | • | • | • | • | • | • | • | • | • | • | -   |
| Return code 1087                  | •    | •  | • | • | • | • | • | • | • | • | • | • | • | • | • | • | • | • | • | • | • | • | • | -   |
| Return code 1087                  | •    | •  | • | • | • | • | • | • | • | • | • | • | • | • | • | • | • | • | • | • | • | • | • | 6   |
| Return code 1000                  | •    | •  | • | • | • | • | • | • | • | • | • | • | • | • | • | • | • | • | • | • | • | • | • | 6   |
| Return code 1100                  | •    | •  | • | • | • | • | • | • | • | • | • | • | • | • | • | • | • | • | • | • | • | • | • | 6   |
| Return code 1140                  | •    | •  | • | • | • | • | • | • | • | • | • | • | • | • | • | • | • | • | • | • | • | • | • | -   |
| Return code 1140                  | •    | •  | • | • | • | • | • | • | • | • | • | • | • | • | • | • | • | • | • | • | • | • | • | -   |
| Return code 1180                  | •    | •  | • | • | • | • | • | • | • | • | • | • | • | • | • | • | • | • | • | • | ٠ | • | • | -   |
| Return code 1181                  | •    | •  | • | • | • | • | • | • | • | • | • | • | • | • | • | • | • | • | • | • | ٠ | ٠ | • | -   |
|                                   | •    | •  | • | • | • | ٠ | ٠ | • | • | • | • | • | • | • | • | • | • | • | • | • | ٠ | ٠ | • | -   |
| Return code 1182                  | •    | •  | • | ٠ | ٠ | ٠ | ٠ | • | • | • | • | • | ٠ | • | ٠ | • | • | • | • | ٠ | ٠ | ٠ | • |     |
| Return code 1183                  | ٠    | ٠  | ٠ | ٠ | • | ٠ | ٠ | ٠ | • | • | ٠ | ٠ | - | ٠ | ٠ | ٠ | • | • | • | • | ٠ | ٠ | ٠ | 5   |
| Return code 2001                  | •    | ٠  | ٠ | ٠ | ٠ | ٠ | ٠ | ٠ | ٠ | ٠ | ٠ | ٠ | ٠ | ٠ | ٠ | ٠ | ٠ | ٠ | • | ٠ | ٠ | ٠ | ٠ | 3   |
| Return code 2002                  | •    | ٠  | ٠ | ٠ | ٠ | ٠ | ٠ | ٠ | ٠ | ٠ | ٠ | ٠ | ٠ | ٠ | ٠ | ٠ | ٠ | ٠ | • | ٠ | ٠ | ٠ | ٠ | 3   |
| Return code 2003                  |      | ٠  | ٠ | ٠ | ٠ | ٠ | ٠ | ٠ | ٠ | ٠ | ٠ | ٠ | ٠ | ٠ |   | ٠ | ٠ | ٠ | ٠ | ٠ | ٠ | ٠ |   | 3   |
| Return code 2004                  | ٠    |    | ٠ | ٠ | ٠ | ٠ |   | ٠ |   |   | ٠ |   | • |   |   |   |   |   | ٠ | • | ٠ |   |   | 6   |
| Return code 2005                  | ٠    |    | ٠ | ٠ | ٠ | ٠ |   | ٠ |   |   | ٠ |   | • |   |   |   |   |   | ٠ | • | ٠ |   |   | 6   |
| Return code 2006                  | ٠    | ٠  | • | ٠ | • | ٠ | ٠ | ٠ |   |   | ٠ | ٠ |   |   | ٠ | ٠ |   |   | • |   | ٠ | ٠ | ٠ | , , |
| Return code 2007                  |      |    | ٠ | ٠ |   | ٠ | ٠ | ٠ |   |   | ٠ | ٠ |   |   | ٠ | ٠ | ٠ | ٠ |   | ٠ | ٠ | ٠ | ٠ | 10  |
| Return code 2008                  |      |    | ٠ | ٠ |   | ٠ |   | ٠ |   |   | ٠ | ٠ |   |   |   | ٠ |   |   |   | ٠ |   |   |   | 10  |
| Return code 2009                  |      |    |   |   |   | ٠ | ٠ |   |   |   |   |   |   |   |   |   |   |   |   |   |   |   |   | 10  |
| Return code 2010                  |      |    |   |   |   |   |   |   |   |   |   |   |   |   |   |   |   |   |   |   |   |   |   | 10  |
| Return code 2011                  |      |    |   |   |   |   |   |   |   |   |   |   |   |   |   |   |   |   |   |   |   |   |   | 11  |
| Return code 2012                  |      |    |   |   |   |   |   |   |   |   |   |   |   |   |   |   |   |   |   |   |   |   |   | 11  |
| Return code 2013                  |      |    |   |   |   |   |   |   |   |   |   |   |   |   |   |   |   |   |   |   |   |   |   | 11  |
| Return code 2014                  |      |    |   |   |   |   |   |   |   |   |   |   |   |   |   |   |   |   |   |   |   |   |   | 12  |
| Return code 2015                  |      |    |   |   |   |   |   |   |   |   |   |   |   |   |   |   |   |   |   |   |   |   |   | 12  |
| Return code 2016                  |      |    |   |   |   |   |   |   |   |   |   |   |   |   |   |   |   |   |   |   |   |   |   | 12  |
| Return code 2017                  |      |    |   |   |   |   |   |   |   |   |   |   |   |   |   |   |   |   |   |   |   |   |   | 13  |
| Return code 2018                  |      |    |   |   |   |   |   |   |   |   |   |   |   |   |   |   |   |   |   |   |   |   |   | 13  |
| Return code 2019                  |      |    |   |   |   |   |   |   |   |   |   |   |   |   |   |   |   |   |   |   |   |   |   | 13  |
| Return code 2020                  |      |    |   |   |   |   |   |   |   |   |   |   |   |   |   |   |   |   |   |   |   |   |   | 13  |

| Return | code | 2021  |   |   |   |   |   |   |   |   |   |   |   |   |   |   |   |   |   |   |   |   |   |   |   | 14 |
|--------|------|-------|---|---|---|---|---|---|---|---|---|---|---|---|---|---|---|---|---|---|---|---|---|---|---|----|
| Return | code | 2022  |   |   |   |   |   |   |   |   |   |   |   |   |   |   |   |   |   |   |   |   |   |   |   | 14 |
| Return | code | 2023  |   |   |   |   |   |   |   |   |   |   |   |   |   |   |   |   |   |   |   |   |   |   |   | 14 |
| Return | code | 2024  |   |   |   |   |   |   |   |   |   |   |   |   |   |   |   |   |   |   |   |   |   |   |   | 15 |
| Return | code | 2025  |   |   |   |   |   |   |   |   |   |   |   |   |   |   |   |   |   |   |   |   |   |   |   | 15 |
| Return | code | 2026  |   |   |   |   |   |   |   |   |   |   |   |   |   |   |   |   |   |   |   |   |   |   |   | 15 |
| Return |      |       | - | - | - | - | - | - | - | - | - | - | - | - | - | - | - |   | - |   | - | - | - | - | - | 16 |
| Return |      |       | • | • | • | • | • | • | • | • | • | • | • | • | • | • |   |   |   | • | • |   | • | • | • | 16 |
| Return |      |       | • | • | • | • | • | • | • | • | • | • | • | • | • | • | • | • | • |   | • | • | • |   | • | 16 |
| Return |      |       | • | • | • | • | • | • | • | • | • | • | • | • | • | • | • | • | • |   | • | • | • | • | • | 16 |
|        |      |       | • | • | • | • | • | • | • | ٠ | • | • | • | • | • | • | • | • | • | • | • | • | • | ٠ | • |    |
| Return |      |       | • | • | • | • | • | ٠ | • |   | • | • | • | • | • | • | • | • |   | ٠ | • | • | • | • | • | 17 |
| Return |      |       | ٠ |   | ٠ | ٠ | ٠ | ٠ | ٠ |   | ٠ |   |   |   |   |   |   |   |   | ٠ | ٠ | ٠ |   | ٠ | ٠ | 17 |
| Return |      |       |   |   |   |   |   | ٠ | ٠ |   |   |   |   |   |   |   |   |   |   | ٠ |   | ٠ |   | ٠ |   | 17 |
| Return |      |       |   |   |   |   |   |   |   |   |   |   |   |   |   |   |   |   |   |   |   |   |   | ٠ |   | 18 |
| Return |      |       |   |   |   |   |   |   |   |   |   |   |   |   |   |   |   |   |   |   |   |   |   |   |   | 18 |
| Return |      |       |   |   |   |   |   |   |   |   |   |   |   |   |   |   |   |   |   |   |   |   |   |   |   | 18 |
| Return | code | 2505  |   |   |   |   |   |   |   |   |   |   |   |   |   |   |   |   |   |   |   |   |   |   |   | 18 |
| Return | code | 2506  |   |   |   |   |   |   |   |   |   |   |   |   |   |   |   |   |   |   |   |   |   |   |   | 19 |
| Return | code | 2507  |   |   |   |   |   |   |   |   |   |   |   |   |   |   |   |   |   |   |   |   |   |   |   | 19 |
| Return | code | 2508  |   |   |   |   |   |   |   |   |   |   |   |   |   |   |   |   |   |   |   |   |   |   |   | 19 |
| Return |      |       | - | - | - | - | - | - | - | - | - | - | - | - | - | - | - |   | - |   | - | - | - | - | - | 20 |
| Return |      |       |   |   | • | • |   | • |   | • | • | • | • |   |   |   | • | • | • |   |   | • | • |   |   | 20 |
| Return |      |       | • | • | • | • | • | • | • | • | • | • | • | • | • | • |   | • | • | • | • | • | • | • | • | 20 |
| Return |      |       | • | • | • | • | • | • | • | • | • | • | • | • | • | • | • | • | • | • | • | • | • | • | • | 20 |
| Return |      |       | • | • | • | • | • | • | • | • | • | • | • | • | • | • | • | • | • | • | • | • | • | • | • | 21 |
|        |      |       | • | • | • | • | • | • | • | ٠ | • | • | • | • | • | • | • | • | • | • | • | • | • | ٠ | • |    |
| Return |      |       | • | • | • | ٠ | • | ٠ | ٠ | • | • | • | • | • | • | • | • | • | • | ٠ | • | • | • | • | ٠ | 21 |
| Return |      |       |   |   | • | ٠ | • | ٠ | ٠ | ٠ | • |   |   | • | • | • |   |   |   | ٠ | • |   | • | ٠ |   | 21 |
| Return |      |       |   |   |   |   |   |   |   |   |   |   |   |   |   |   |   |   |   |   |   |   |   |   |   | 22 |
| Return |      |       |   |   |   |   |   |   |   |   |   |   |   |   |   |   |   |   |   |   |   |   |   |   |   | 22 |
| Return |      |       |   |   |   |   |   |   |   |   |   |   |   |   |   |   |   |   |   |   |   |   |   |   |   | 22 |
| Return | code | 10001 |   |   |   |   |   |   |   |   |   |   |   |   |   |   |   |   |   |   |   |   |   |   |   | 23 |
| Return | code | 10002 |   |   |   |   |   |   |   |   |   |   |   |   |   |   |   |   |   |   |   |   |   |   |   | 23 |
| Return | code | 10003 |   |   |   |   |   |   |   |   |   |   |   |   |   |   |   |   |   |   |   |   |   |   |   | 23 |
| Return | code | 10004 |   |   |   |   |   |   |   |   |   |   |   |   |   |   |   |   |   |   |   |   |   |   |   | 24 |
| Return |      |       |   |   |   |   |   |   |   |   |   |   |   |   |   |   |   |   |   |   |   |   |   |   |   | 24 |
| Return |      |       |   |   | • | • |   | • |   | • | • | • | • |   |   |   | • | • | • |   |   | • | • |   |   | 24 |
| Return |      |       | • | • | • | • | • | • | • | • | • | • | • | • | • | • |   | • | • | • | • | • | • | • | • | 25 |
| -      |      |       | • | • | • | • | • | • | • | • | • | • | • | • | • | • | • | • | • | • | • | • | • | • | • | 25 |
| Return |      |       | • | • | • | • | • | • | • | • | • | • | • | • | • | • |   | • | • | • | • | • | • | • | • |    |
| Return |      |       | • | • | • | • | • | ٠ | • | • | • | • | • | • | • | • | • | • | • | • | • | • | • | • | • | 25 |
| Return |      |       | • | ٠ | • | ٠ | • | ٠ | ٠ | ٠ | • | • | • | • | • | • | • | ٠ | • | ٠ | • | • | ٠ | ٠ | • | 26 |
| Return |      |       |   |   | • | ٠ | • | ٠ | ٠ | ٠ | • |   |   | • | • | • |   | • |   | ٠ | • |   | • | ٠ |   | 26 |
| Return |      |       |   |   |   |   |   |   |   |   |   |   |   |   |   |   |   |   |   |   |   |   |   | ٠ |   | 27 |
| Return | code | 10401 |   |   |   |   |   |   |   |   |   |   |   |   |   |   |   |   |   |   |   |   |   |   |   | 27 |
| Return | code | 10402 |   |   |   |   |   |   |   |   |   |   |   |   |   |   |   |   |   |   |   |   |   |   |   | 27 |
| Return | code | 10403 |   |   |   |   |   |   |   |   |   |   |   |   |   |   |   |   |   |   |   |   |   |   |   | 28 |
| Return | code | 20000 |   |   |   |   |   |   |   |   |   |   |   |   |   |   |   |   |   |   |   |   |   |   |   | 28 |
| Return | code | 20001 |   |   |   |   |   |   |   |   |   |   |   |   |   |   |   |   |   |   |   |   |   |   |   | 28 |
| Return | code | 20002 |   |   |   |   |   |   |   |   |   |   |   |   |   |   |   |   |   |   |   |   |   |   |   | 29 |
| Return |      |       |   |   |   |   |   |   |   |   |   |   |   |   |   |   |   |   |   |   |   |   |   |   |   | 29 |
| Return |      |       |   |   |   |   |   |   | • | • |   |   |   |   |   | - |   |   |   |   |   |   | • | • | • | 29 |
| Return |      |       | • | • | • | • | • | • | • | • | • | • | • | • | • | • | • | • | • | • | • | • | • | • | • | 29 |
| Return |      |       | • | • | • | • | • | • | • | • | • | • | • | • | • | • | • | • | • | • | • | • | • | • | • | 30 |
|        |      |       | • | • | • | • | • | • | • | • | • |   |   | • | • | • | • | • | • | • | • | • | • | • | • |    |
| Return |      |       |   | • | • | • | • | ٠ | ٠ |   | ٠ | ٠ | ٠ | • | • | • | • | • | • | • | • | • | • | • | • | 30 |
| Return |      |       |   | ٠ | ٠ | ٠ | ٠ | ٠ | ٠ | ٠ | ٠ | ٠ | ٠ | ٠ | ٠ | ٠ | • | ٠ | ٠ | ٠ | ٠ | ٠ | ٠ | ٠ | • | 30 |
| Return |      |       |   |   |   | ٠ | • | ٠ |   |   |   |   |   | ٠ | ٠ |   | • | ٠ | ٠ | ٠ | • | ٠ | ٠ | ٠ |   | 31 |
| Return | code | 20010 |   |   |   |   |   |   |   |   |   |   |   |   |   |   |   |   |   |   |   |   |   |   |   | 31 |

| Readers' Comments                       | • |   |   |   | • | • |   | • | fro | • |   | • | • | • | • | • | • | • | • | • | • | 45       |
|-----------------------------------------|---|---|---|---|---|---|---|---|-----|---|---|---|---|---|---|---|---|---|---|---|---|----------|
| Return code 92007.                      | • | • | • |   | • | • | • | • |     | • | • | • | • | • | • | • | • | • | • | • | • | 42       |
| Return code 92007.                      | • | • | • | • | • | • | • | • |     | • | • | • | • | • | • | • | • | • | • | • | • | 42       |
| Return code 92005.                      | • | • | • | • | • | • | • | • |     | • | • |   | • | • | • | • | • | • | • | • |   | 42       |
| Return code 92004 .                     | • | • | • |   | • | • |   | • |     | • | • | • | • | • | • | • | • | • | • | • | • | 42       |
| Return code 92003 .                     | • | • | • |   | • | • |   | • |     | • | • | • | • | • | • | • | • | • | • | • | • | 41       |
| Return code 92002 .                     | • | • | • |   | • | • | • |   |     | • | • | • | • | • | • | • | • | • | • | • | • | 41       |
| Return code 92001.                      | • | • | • | • | • | • | • | • |     | • | • |   | • | • | • | • | • | • | • | • |   | 41       |
| Return code 92000 .                     | • | • | • |   | • | • | • | • |     | • | • | • | • | • | • | • | • | • | • | • | • | 41       |
| Return code 92000 .                     | • | • | • | • | • | • |   | • |     | • | • | • | • | • | • | • | • | • | • | • | • | 40       |
| Return code 30000.                      | • | • | • | • | • | • |   | • |     | • | • | • | • | • | • | • | • | • | • | • | • | 40       |
| Return code 20040 .                     | • | • | • |   | • | • |   | • |     | • | • | • | • | • | • | • | • | • | • | • | • | 40       |
| Return code 20039 .                     | • | ٠ | • | • | • | • | • |   |     | • | • | • | • | ٠ | • | ٠ | ٠ | • | ٠ | ٠ | • | 40       |
| Return code 20038.                      | • | • | • |   | • | • |   | • |     | • | • | • | • | • | • | • | • | • | • | • | • | 39       |
| Return code 20037.  Return code 20038.  | • | • | • | • | • | • | • | • |     | • | ٠ | • | • | • | ٠ | • | • | ٠ | • | • | • | 39       |
| Return code 20036.                      | • | • | • | • | • | • | • | • |     | • | ٠ | • | • | • | ٠ | • | • | ٠ | • | • | • | 39       |
| Return code 20035.                      | • | • | • | • | • | • | • | • |     | • | ٠ | • | • | • | ٠ | • | • | ٠ | • | • | • | 38       |
| Return code 20034.  Return code 20035.  | • | ٠ | • | • | • | • | • | • |     | ٠ | • | ٠ | ٠ | ٠ | ٠ | ٠ | ٠ | ٠ | ٠ | ٠ | ٠ | 38       |
| Return code 20033 . Return code 20034 . | • | • | • | • | • | • |   | • |     | • | ٠ | • | • | • | • | ٠ | • | • | ٠ | • | • | 38       |
| Return code 20032 .                     | • | ٠ | • | • | • | • | • | • |     | ٠ | • | ٠ | ٠ | ٠ | ٠ | ٠ | ٠ | ٠ | ٠ | ٠ | ٠ | 37       |
|                                         | • | ٠ | • | • | • | • | • | • |     | ٠ | • | ٠ | ٠ | ٠ | ٠ | ٠ | ٠ | ٠ | ٠ | ٠ | ٠ | 37<br>37 |
| Return code 20030 . Return code 20031 . | • | ٠ | • | • | • | • |   |   |     | ٠ | • | • | ٠ | ٠ | • | ٠ | ٠ | ٠ | ٠ | ٠ | ٠ | 36<br>37 |
| Return code 20029 .                     | • | ٠ | • | • | • | • |   |   |     | ٠ | • | • | ٠ | ٠ | • | ٠ | ٠ | ٠ | ٠ | ٠ | ٠ | 36       |
| Return code 20028 .                     | • | ٠ | • |   |   |   |   |   |     | ٠ | ٠ | ٠ | • | ٠ | ٠ | ٠ | ٠ | ٠ | ٠ | ٠ | ٠ | 36       |
| Return code 20027 .                     | • | ٠ | ٠ |   | • | • |   |   |     | • | • | • | • | ٠ | ٠ | ٠ | ٠ | ٠ | ٠ | ٠ | ٠ | 36       |
| Return code 20026 .                     | • | ٠ | • | • |   | • |   |   |     | ٠ | ٠ | ٠ | ٠ | ٠ | ٠ | ٠ | ٠ | ٠ | ٠ | ٠ | ٠ | 35       |
| Return code 20025 .                     | • | ٠ | ٠ |   |   | • |   |   |     | ٠ | ٠ | ٠ | ٠ | ٠ | ٠ | ٠ | ٠ | ٠ | ٠ | ٠ | ٠ | 35       |
| Return code 20024 .                     |   | ٠ | ٠ |   |   |   |   |   |     | ٠ | • | ٠ |   | ٠ | ٠ | ٠ |   | ٠ | ٠ | ٠ | ٠ | 35       |
| Return code 20023.                      |   | ٠ |   |   |   |   |   |   |     | ٠ |   | ٠ |   | ٠ | ٠ | ٠ | ٠ | ٠ | ٠ | ٠ | ٠ | 35       |
| Return code 20022 .                     |   | ٠ |   |   |   |   |   |   |     |   | ٠ | ٠ |   | ٠ |   | ٠ | ٠ | ٠ | ٠ | ٠ | ٠ | 34       |
| Return code 20021.                      |   |   |   |   |   |   |   |   |     | ٠ |   |   |   |   | ٠ |   |   | ٠ |   |   | ٠ | 34       |
| Return code 20020 .                     |   |   |   |   |   |   |   |   |     |   |   |   |   |   |   |   |   |   |   |   |   | 34       |
| Return code 20019.                      |   |   |   |   |   |   |   |   |     |   |   |   |   |   | ٠ |   |   |   |   |   | ٠ | 33       |
| Return code 20018.                      |   |   |   |   |   |   |   |   |     |   |   |   |   |   | ٠ | ٠ |   | ٠ | ٠ |   |   | 33       |
| Return code 20017.                      |   |   |   |   |   |   |   |   |     |   |   |   |   |   | ٠ | ٠ |   | ٠ | ٠ |   |   | 33       |
| Return code 20016.                      |   |   |   |   |   |   |   |   |     |   |   |   |   |   | ٠ | ٠ |   | ٠ | ٠ |   |   | 33       |
| Return code 20015.                      |   |   |   |   |   |   |   |   |     | ٠ |   |   |   |   |   |   |   |   |   |   |   | 32       |
| Return code 20014.                      |   |   |   |   |   |   |   |   |     |   |   |   |   |   |   |   |   |   |   |   |   | 32       |
| Return code 20013.                      |   |   |   |   |   |   |   |   |     |   |   |   |   |   |   |   |   |   |   |   |   | 32       |
| Return code 20012.                      |   |   |   |   |   |   |   |   |     |   |   |   |   |   |   |   |   |   |   |   |   | 32       |
| Return code 20011 .                     |   |   |   |   |   |   |   |   |     |   |   |   |   |   |   |   |   |   |   |   |   | 31       |
|                                         |   |   |   |   |   |   |   |   |     |   |   |   |   |   |   |   |   |   |   |   |   |          |

# **Notices**

This information was developed for products and services offered in the U.S.A. IBM may not offer the products, services, or features discussed in this document in other countries. Consult your local IBM representative for information on the products and services currently available in your area. Any reference to an IBM product, program, or service is not intended to state or imply that only that IBM product, program, or service may be used. Any functionally equivalent product, program, or service that does not infringe any IBM intellectual property right may be used instead. However, it is the user's responsibility to evaluate and verify the operation of any non-IBM product, program, or service.

IBM may have patents or pending patent applications covering subject matter described in this document. The furnishing of this document does not give you any license to these patents. You can send license inquiries, in writing, to:

IBM Director of Licensing IBM Corporation North Castle Drive Armonk, NY 10504-1785 U.S.A.

The following paragraph does not apply to the United Kingdom or any other country where such provisions are inconsistent with local law:

INTERNATIONAL BUSINESS MACHINES CORPORATION PROVIDES THIS PUBLICATION "AS IS" WITHOUT WARRANTY OF ANY KIND, EITHER EXPRESS OR IMPLIED, INCLUDING, BUT NOT LIMITED TO, THE IMPLIED WARRANTIES OF NON-INFRINGEMENT, MERCHANTABILITY OR FITNESS FOR A PARTICULAR PURPOSE. Some states do not allow disclaimer of express or implied warranties in certain transactions, therefore, this statement may not apply to you.

This information could include technical inaccuracies or typographical errors. Changes are periodically made to the information herein; these changes will be incorporated in new editions of the publication. IBM may make improvements and/or changes in the product(s) and/or the program(s) described in this publication at any time without notice.

Any references in this publication to non-IBM Web sites are provided for convenience only and do not in any manner serve as an endorsement of those Web sites. The materials at those Web sites are not part of the materials for this IBM product and use of those Web sites is at your own risk.

Licensees of this program who wish to have information about it for the purpose of enabling: (i) the exchange of information between independently created programs and other programs (including this one) and (ii) the mutual use of the information which has been exchanged, should contact:

IBM Corporation J74/G4 555 Bailey Avenue P.O. Box 49023 San Jose, CA 95161-9023 U.S.A.

Such information may be available, subject to appropriate terms and conditions, including, in some cases, payment of a fee.

The licensed program described in this information and all licensed material available for it are provided by IBM under terms of the IBM Customer Agreement, IBM International Program License Agreement, or any equivalent agreement between us.

Any performance data contained herein was determined in a controlled environment. Therefore, the results obtained in other operating environments may vary significantly. Some measurements may have been made on development-level systems and there is no guarantee that these measurements will be the same on generally available systems. Furthermore, some measurement may have been estimated through extrapolation. Actual results may vary. Users of this document should verify the applicable data for their specific environment.

Information concerning non-IBM products was obtained from the suppliers of those products, their published announcements, or other publicly available sources. IBM has not tested those products and cannot confirm the accuracy of performance, compatibility or any other claims related to non-IBM products. Questions on the capabilities of non-IBM products should be addressed to the suppliers of those products.

All statements regarding IBM's future direction or intent are subject to change or withdrawal without notice, and represent goals and objectives only.

#### COPYRIGHT LICENSE:

This information contains sample application programs in source language, which illustrates programming techniques on various operating platforms. You may copy, modify, and distribute these sample programs in any form without payment to IBM, for the purposes of developing, using, marketing, or distributing application programs conforming to the application programming interface for the operating platform for which the sample programs are written. These examples have not been thoroughly tested under all conditions. IBM, therefore, cannot guarantee or imply reliability, serviceability, or function of these programs.

Each copy or any portion of these sample programs or any derivative work, must include a copyright notice as follows:

© (your company name) (year). Portions of this code are derived from IBM Corp. Sample Programs. © Copyright IBM Corp. \_enter the year or years\_. All rights reserved.

If you are viewing this information softcopy, the photographs and color illustrations may not appear.

# **Trademarks**

The following terms are trademarks of International Business Machines Corporation in the United States, or other countries, or both:

AIX IBM IMS OS/2

OS/390

Windows NT is a registered trademark of Microsoft Corporation.

Other company, product, and service names may be trademarks or service marks of others.

# IMS Web return codes and messages

# Reader comment form

A reader comment form is included with the hardcopy version of this book. If you would like to fill out the online version of the reader comment form, please link here or go to http://www.software.ibm.com/data/rcf/.

# Return code 1000

### Return code:

1000

# Message:

Request to terminate IMS Web conversation sent.

### **Explanation:**

IMS Web sent a message to IMS/OTMA in response to selection of the Terminate button, requesting termination of the host end of an IMS Web conversation. The host end of the conversation might or might not be terminated.

#### **User Action:**

Verify that the IMS Web conversation was terminated by entering HWSCMD DISPLAY CONV on the Web server and /DISPLAY CONV on the host. If IMS Web was unable to terminate the conversation, there might be additional information in the Diagnostic Information field of the output HTML for the message.

# Return code 1001

#### Return code:

1001

### Message:

No segments in the input.

# **Explanation:**

A transaction input message could not be produced from the request.

#### **User Action:**

In order to execute an IMS transaction or command, the input message must contain at least the transaction code or command. If the transaction code is not provided by the MID, verify that you have entered at least the transaction code or command in the input HTML before selecting SUBMIT.

# Return code 1002

# Return code:

1002

# Message:

No data returned from host application.

### **Explanation:**

The host application did not generate any output message for this request.

This is probably a host application error. Contact your IMS support group and report the problem.

# Return code 1003

### Return code:

1003

### Message:

Hidden fields in HTML not found.

# **Explanation:**

IMS Web was unable to find the state information for an IMS Web conversation in the input HTML.

#### **User Action:**

Verify that you did not inadvertently remove the hidden fields while modifying the input HTML associated with a conversational transaction. If all hidden fields are present, contact you IBM service representative.

# Return code 1004

#### Return code:

1004

### Message:

Insufficient storage.

### **Explanation:**

IMS Web was unable to obtain virtual storage.

### **User Action:**

Reduce your system's demands for virtual storage.

# Return code 1005

# Return code:

1005

# Message:

IMS Web's conversational protocol has been violated.

### **Explanation:**

IMS Web detected inconsistent, missing, or invalid information for an IMS Web conversational transaction. IMS Web attempted to terminate the conversation.

# **User Action:**

A number of situations can contribute to this error. For example: submitting data for the conversation from a browser page that is not in the normal sequence for the conversation. This is usually due to selection of a browser page using the BACK function. Protocol violations can also occur when the command HWSCMD EXIT CONV is used to end a conversation while it was in progress, or due to corruption of the DAT file associated with the conversation.

#### Return code:

1007

# Message:

Next input lpage missing.

### **Explanation:**

IMS Web was unable to find the logical page to use for the input of the next iteration of the IMS Web conversational transaction.

### **User Action:**

Verify that the MIDs and MODs you provided to the IMS Web Studio tool are valid for a conversational transaction.

# Return code 1008

### Return code:

1008

### Message:

IMS Web conversation terminated.

# **Explanation:**

IMS Web sent a terminate message to the host in response to selection of the TERMINATE button and then terminated the workstation end of the conversation by deleting the DAT file. The host end of the conversation might or might not have terminated.

### **User Action:**

Verify that the IMS Web conversation was terminated by entering HWSCMD DISPLAY CONV ALL on the Web server and /DISPLAY CONV BUSY on the host.

# Return code 1009

### Return code:

1009

### Message:

IMS Web conversation already terminated.

#### **Explanation:**

You attempted to terminate an IMS Web conversation by selecting the TERMINATE button. The IMS Web conversation was already terminated.

### **User Action:**

Do not use the TERMINATE button for a conversation that has already been terminated. The TERMINATE button should only be selected for an active IMS Web conversation.

# Return code 1010

# **Explanation:**

IMS Web received unexpected output from IMS while processing a conversational transaction. One of the MFS default MODs was used to format the output.

This is most likely an IMS message. Check the IMS Messages and Codes documentation for additional information.

# Return code 1011

### **Explanation:**

The attempt by IMS Web to send a message to IMS/OTMA requesting termination of the host end of an IMS Web conversation failed. The IMS Web conversation was not terminated.

### **User Action:**

Check the Diagnostic Information field of the output HTML for the message for information about the reason for the failure. Once you have fixed the problem, use the HWSCMD EXIT CONV command to terminate the conversation.

# Return code 1080

#### Return code:

1080

# Message:

HWSConvState::HWSConvState>Unable to locate DAT file.

### **Explanation:**

IMS Web was unable to find a file representing the conversation. The conversation was most likely terminated by the HWSCMD EXIT command.

### **User Action:**

Determine the reason the conversation was terminated.

# Return code 1082

### Return code:

1082

# Message:

HWSConvState::saveState>No space on drive for DAT file.

### **Explanation:**

IMS Web attempted to start a conversation, but was unable to find enough space to write the file representing the conversation.

### **User Action:**

Files representing conversations are written to the hwsdata subdirectory of IMS Web's installation directory. Ensure that there is adequate space in hwsdata before restarting the conversation.

# Return code 1083

### Return code:

1083

# Message:

HWSConvState::updateState>No space on drive for DAT file.

### **Explanation:**

IMS Web was unable to find enough space to write the file representing the conversation while processing the conversation.

Files representing conversations are written to the hwsdata subdirectory of IMS Web's installation directory. Ensure that there is adequate space in hwsdata.

# Return code 1084

### Return code:

1084

### Message:

HWSConvState::updateState>Permission denied.

# **Explanation:**

IMS Web was unable to access the file representing the conversation. This is most likely due to termination of the conversation by the command, HWSCMD EXIT.

#### **User Action:**

Determine the reason the conversation was terminated, then restart the conversation.

# Return code 1085

#### Return code:

1085

# Message:

HWSConvState::updateState>Unable to locate DAT file.

### **Explanation:**

IMS Web was unable to find a file representing the conversation. The conversation was most likely terminated.

# **User Action:**

Determine the reason the conversation was terminated, then restart the conversation.

# Return code 1086

### Return code:

1086

### Message:

HWSConvState::deleteState>Can't determine DAT file to delete.

#### Explanation:

IMS Web was unable to determine the name of the file representing the conversation.

#### **User Action:**

The conversation might have already have been terminated by the HWSCMD EXIT command.

# Return code 1087

#### Return code:

1087

### Message:

HWSConvState::deleteState>Can't find DAT file to delete.

### **Explanation:**

IMS Web was unable to find the file representing the conversation.

#### **User Action:**

The conversation might have already have been terminated by the HWSCMD EXIT command.

# Return code 1088

### Return code:

1088

#### Message:

HWSConvState::isInSync>Insufficient storage.

### **Explanation:**

Unable to obtain sufficient virtual storage.

### **User Action:**

Reduce the storage demands on your system.

# Return code 1100

### Return code:

1100

#### Message:

HWSMFSFormat::formatOut>Output message format object (MOD) not found.

### **Explanation:**

The IMS application program returned a request to use a message output descriptor (MOD) that is not known to IMS Web.

# **User Action:**

If you want IMS Web to use the MOD returned in the request, you must provide it in the MFS source, and regenerate the necessary files using the IMS Web Studio tool.

# Return code 1101

### Return code:

1101

### Message:

HWSMFSFormat::formatOut>Output message format object (MOD) not found.

### **Explanation:**

The IMS application program did not return a message output descriptor (MOD) and the NXT= keyword of the MID or input LPAGE did not specify the correct MOD.

# **User Action:**

Provide the correct MOD name for the NXT= keyword of the MID or input LPAGE, or modify the IMS application program to return the correct MOD name.

### Return code:

1140

# Message:

HWSLPageFormat::testCond>Malloc failed.

# **Explanation:**

IMS Web was unable to acquire sufficient virtual storage.

#### **User Action:**

Reduce the demand on the system.

# Return code 1160

# Return code:

1160

### Message:

HWSSegFormat::formatOut>Malloc failed.

# **Explanation:**

IMS Web was unable to acquire sufficient virtual storage.

### **User Action:**

Reduce the demand on the system.

# Return code 1180

# Return code:

1180

### Message:

HWSFldFormat::formatIn>Malloc failed.

### **Explanation:**

IMS Web was unable to acquire sufficient virtual storage.

# **User Action:**

Reduce the demand on the system.

# Return code 1181

# Return code:

1181

# Message:

HWSFldFormat::getOutData>Malloc for attribute string failed.

# **Explanation:**

IMS Web was unable to acquire sufficient virtual storage.

### **User Action:**

Reduce the demand on the system.

# Return code 1182

### Return code:

1182

# Message:

HWSFldFormat::getOutData>Malloc for output field string failed.

# **Explanation:**

IMS Web was unable to acquire sufficient virtual storage.

#### **User Action:**

Reduce the demand on the system.

# Return code 1183

### Return code:

1183

# Message:

HWSFldFormat::formatOut>Malloc failed.

# **Explanation:**

IMS Web was unable to acquire sufficient virtual storage.

### **User Action:**

Reduce the demand on the system.

# Return code 2001

#### Return code:

2001

# Message:

Insufficient storage.

### **Explanation:**

IMS Web was unable to obtain sufficient virtual storage.

### **User Action:**

Reduce the storage demands on your system.

# Return code 2002

# Return code:

2002

### Message:

Internal error.

# **Explanation:**

An internal error occurred in IMSClient.

# **User Action:**

Contact your IBM service representative.

# Return code 2003

# Return code:

2003

# Message:

The client type is invalid or not supported.

### **Explanation:**

The client type you provided to IMSClient's constructor is not a supported client type.

Check the documentation of the IMSClient class for a list of supported client types. If you received this message from IMS Web, contact your IBM service representative.

# Return code 2004

#### Return code:

2004

### Message:

The option name input to setStringOption or setByteOption is not valid for client type HWS\_ITOC.

### **Explanation:**

The option name you provided to setStringOption or setByteOption is not a valid option for a client of type HWS\_ITOC, or you invoked setStringOption or setByteOption without providing an option name.

### **User Action:**

Check the documentation of the IMSClient class for a list of valid options for clients of type HWS\_ITOC. If you received this message from IMS Web, contact your IBM service representative.

# Return code 2005

#### Return code:

2005

### Message:

The option value input to setStringOption or setByteOption is not valid for client type HWS\_ITOC.

# **Explanation:**

The option name you provided to setStringOption or setByteOption is valid, but the value is not. Either you did not specify the value, the length of the value was invalid, or the value was not valid for the specified option.

#### **User Action:**

Check the documentation of the IMSClient class for a list of valid options for clients of type HWS\_ITOC. If you received this message from IMS Web, contact your IBM service representative.

# Return code 2006

### Return code:

2006

# Message:

No transaction data to send to IMS.

### **Explanation:**

The pointer to the HWSSegments object is NULL. There is no data to send to IMS.

### **User Action:**

Provide a non-NULL pointer for the HWSSegments object of the send method. If you received this message from IMS Web, contact your IBM service representative.

# Return code:

2007

### Message:

No segments in the input.

### **Explanation:**

No transaction input message could be produced from the request.

### **User Action:**

In order to execute an IMS transaction or command, the input message must contain at least the transaction code or command. If you received this message from IMS Web, contact your IBM service representative.

# Return code 2008

### Return code:

2008

### Message:

Conversation failed.

# **Explanation:**

Conversion of text or endian data failed.

#### **User Action:**

This is most likely an installation error. Verify that the conversion tables are correctly installed. If you received this message from IMS Web, contact your IBM service representative.

# Return code 2009

### Return code:

2009

### Message:

No application data.

# **Explanation:**

No data was found in a segment of an IMS output message.

#### **User Action:**

Additional information may be found by examining the values of the REASONMSG and REASONDIAG options. The value of the REASONDIAG option may consist of a set of Return code/error string pairs that provide additional diagnostic information. If you received this message from IMS Web, contact your IBM service representative.

# Return code 2010

### Return code:

2010

# Message:

HOSTNAME cannot be changed after connect.

### **Explanation:**

You attempted to change the HOSTNAME option after a successful connection was established with the host.

If you wish to change an option that is associated with the host connection, you must disconnect from the host (invoke the disconnect method), change the option (invoke the setStringOption method), then reconnect to the host (invoke the connect method). If you received this message from IMS Web, contact your IBM service representative.

# Return code 2011

#### Return code:

2011

# Message:

PORT cannot be changed after connect.

### **Explanation:**

You attempted to change the PORT option after a successful connection was established with the host.

### **User Action:**

If you wish to change an option that is associated with the host connection, you must disconnect from the host (invoke the disconnect method), change the option (invoke the setStringOption method), then reconnect to the host (invoke the connect method). If you received this message from IMS Web, contact your IBM service representative.

# Return code 2012

### Return code:

2012

### Message:

IMSNAME cannot be changed after connect.

### **Explanation:**

You attempted to change the IMSNAME option after a successful connection was established with the host.

#### **User Action:**

If you wish to change an option that is associated with the host connection, you must disconnect from the host (invoke the disconnect method), change the option (invoke the setStringOption method), then reconnect to the host (invoke the connect method). If you received this message from IMS Web, contact your IBM service representative.

# Return code 2013

#### Return code:

2013

### Message:

RUNAME cannot be changed after connect.

#### Explanation:

You attempted to change the RUNAME option after a successful connection was established with the host.

#### **User Action:**

If you wish to change an option that is associated with the host connection, you must disconnect from the host (invoke the disconnect method), change

the option (invoke the setStringOption method), then reconnect to the host (invoke the connect method). If you received this message from IMS Web, contact your IBM service representative.

# Return code 2014

### Return code:

2014

### Message:

USERID cannot be changed after connect.

### **Explanation:**

You attempted to change the USERID option after a successful connection was established with the host.

#### **User Action:**

If you wish to change an option that is associated with the host connection, you must disconnect from the host (invoke the disconnect method), change the option (invoke the setStringOption method), then reconnect to the host (invoke the connect method). If you received this message from IMS Web, contact your IBM service representative.

# Return code 2015

### Return code:

2015

#### Message:

GROUP cannot be changed after connect.

### **Explanation:**

You attempted to change the GROUP option after a successful connection was established with the host.

#### **User Action:**

If you wish to change an option that is associated with the host connection, you must disconnect from the host (invoke the disconnect method), change the option (invoke the setStringOption method), then reconnect to the host (invoke the connect method). If you received this message from IMS Web, contact your IBM service representative.

# Return code 2016

### Return code:

2016

### Message:

PASSWORD cannot be changed after connect.

# **Explanation:**

You attempted to change the PASSWORD option after a successful connection was established with the host.

### **User Action:**

If you wish to change an option that is associated with the host connection, you must disconnect from the host (invoke the disconnect method), change the option (invoke the setStringOption method), then reconnect to the host (invoke the connect method). If you received this message from IMS Web, contact your IBM service representative.

#### Return code:

2017

# Message:

Required options not set prior to connect.

### **Explanation:**

You attempted to invoke the connect method before setting all the required options.

### **User Action:**

Refer to the documentation of the connect method for a list of the options that must be set before invoking the connect method. Set the missing options before invoking the connect method. If you received this message from IMS Web, contact your IBM service representative.

# Return code 2018

#### Return code:

2018

# Message:

State of IMSClient object is invalid for invocation of connect method.

### **Explanation:**

The connect method may only be invoked following instantiation of an IMSClient object or following a disconnect. Prior invocation of any of the methods connect, send, receive, or sendResponse is invalid.

### **User Action:**

Refer to the documentation for a description of the semantics of the IMSClient API. If you received this message from IMS Web, contact your IBM service representative.

# Return code 2019

# Return code:

2019

# Message:

State of IMSClient object is invalid for invocation of send method.

### **Explanation:**

The send method may only be invoked following connect, receive, sendResponse, or exitConversation.

### **User Action:**

Refer to the documentation for a description of the semantics of the IMSClient API. If you received this message from IMS Web, contact your IBM service representative.

# Return code 2020

### Return code:

2020

### Message:

One or more options required for an IMSClient of type HWS\_ITOC are missing.

# **Explanation:**

You attempted to invoke the send or sendResponse method without having all the required options set.

### **User Action:**

Refer to the documentation for a list of the required options for client of type HWS\_ITOC. Use the setStringOption and setByteOption methods to set the missing options prior to the send or sendResponse method. If you received this message from IMS Web, contact your IBM service representative.

# Return code 2021

### Return code:

2021

### Message:

State of IMSClient object is invalid for invocation of send method.

### **Explanation:**

The receive method may only be invoked following send.

### **User Action:**

Refer to the documentation for a description of the semantics of the IMSClient API. If you received this message from IMS Web, contact your IBM service representative.

# Return code 2022

### Return code:

2022

# Message:

Invalid host object for connect or disconnect.

### **Explanation:**

The connect or disconnect method could not find a valid host object to use for the connection.

### **User Action:**

The IMSClient object was most likely constructed incorrectly. Verify that a valid HWSConverter instance was passed to the IMSClient constructor. If you received this message from IMS Web, contact your IBM service representative.

# Return code 2023

### Return code:

2023

### Message:

State of IMSClient object is invalid for invocation of sendResponse method.

# **Explanation:**

The sendResponse method may only be invoked following receive when the SYNCLEVEL option is CONFIRM.

Refer to the documentation for a description of the semantics of the IMSClient API. If you received this message from IMS Web, contact your IBM service representative.

# Return code 2024

#### Return code:

2024

### Message:

State of IMSClient object is invalid for invocation of disconnect method.

# **Explanation:**

The disconnect method may only be invoked following receive, connect, sendResponse, or exitConversation. If the connection type is PERSISTENT, and a disconnect is attempted while a conversation is in progress, the disconnect will be rejected.

# **User Action:**

Refer to the documentation for a description of the semantics of the IMSClient API. If you received this message from IMS Web, contact your IBM service representative.

# Return code 2025

#### Return code:

2025

#### Message:

The SYNCLEVEL option cannot be changed between send and receive.

### **Explanation:**

The SYNCLEVEL option must be changed after a successful receive that follows a send.

### **User Action:**

Refer to the documentation for a description of the semantics of the IMSClient API. If you received this message from IMS Web, contact your IBM service representative.

# Return code 2026

### Return code:

2026

### Message:

The acknowledgment type passed to the sendResponse method is invalid.

### **Explanation:**

The acknowledgment type you provided to sendResponse is not supported.

### **User Action:**

Check the documentation of the IMSClient class for valid acknowledgment types. If you received this message from IMS Web, contact your IBM service representative.

### Return code:

2027

# Message:

Invalid message from host for SYNCLEVEL = CONFIRM.

### **Explanation:**

The IMSClient option indicates SYNCLEVEL = CONFIRM but the message returned by the host indicates SYNCLEVEL = NONE.

#### **User Action:**

Verify that all the options of the IMSClient object are correctly set. If you received this message from IMS Web, contact your IBM service representative.

# Return code 2028

#### Return code:

2028

### Message:

State of IMSClient object is invalid for invocation of exitConversation method.

### **Explanation:**

The exitConversation method may only be invoked following connect, send, receive, or sendResponse.

### **User Action:**

Refer to the documentation for a description of the semantics of the IMSClient API. If you received this message from IMS Web, contact your IBM service representative.

# Return code 2029

# Return code:

2029

### Message:

The response type is invalid or not supported.

### **Explanation:**

The response type you provided to IMSClient's sendResponse method is not a supported response type.

# **User Action:**

Check the documentation of the IMSClient class for a list of supported response types. If you received this message from IMS Web, contact your IBM service representative.

# Return code 2030

### Return code:

2030

### Message:

The client type is invalid or not supported.

### **Explanation:**

The exit type you provided to IMSClient's exitConversation is not a supported exit type.

### **User Action:**

Check the documentation of the IMSClient class for a list of supported exit types. If you received this message from IMS Web, contact your IBM service representative.

# Return code 2031

### Return code:

2031

### Message:

The PASSDATATYPE option cannot be changed between send and receive.

# **Explanation:**

The PASSDATATYPE option must be changed after a successful receive that follows a send.

# **User Action:**

Refer to the documentation for a description of the semantics of the IMSClient API. If you received this message from IMS Web, contact your IBM service representative.

# Return code 2500

# Return code:

2500

### Message:

Prior open; this open is invalid.

# **Explanation:**

The open method may only be invoked once per HWSConverter instance.

#### **User Action:**

If you wish to change the language or Endian information for the HWSConverter instance, you must invoke the close method before reinvoking the open method.

# Return code 2501

# Return code:

2501

# Message:

Invalid language.

### **Explanation:**

The value you specified for the language parameter of the open method is not supported.

### **User Action:**

Refer to the documentation of the HWSConverter class for the supported values for the language parameter. If you received this message from IMS Web, contact your IBM service representative.

### Return code:

2502

# Message:

Unknown endian.

### **Explanation:**

The value you specified for the clientEndian parameter of the open method is not supported.

### **User Action:**

Refer to the documentation of the HWSConverter class for the supported values for the clientEndian parameter. If you received this message from IMS Web, contact your IBM service representative.

# Return code 2503

#### Return code:

2503

### Message:

Conversion table missing or invalid.

### **Explanation:**

A file containing one of the tables used to convert IMS message data was missing or invalid.

### **User Action:**

This is most likely an installation error. For Windows NT, use REGEDIT to verify that value HWSPATH in the registry is set to the path where IMS Web Runtime is installed. For AIX and OS/390, IMS Web Runtime is installed in /usr/lpp/imsweb. In addition, verify that the installation directory contains conversion table files of the form ctblxxxx.tbl for all the languages supported by IMS Web.

# Return code 2504

### Return code:

2504

#### Message:

Open not performed prior to close.

### **Explanation:**

The HWSConverter instance must be open in order to invoke the close method.

#### **User Action:**

Invoke the open method prior to invoking the close method. If you received this message from IMS Web, contact your IBM service representative.

# Return code 2505

### Return code:

2505

### Message:

Target length exceeded during conversion.

### **Explanation:**

The number of bytes provided for the converted data (tarLength) is not sufficient for the conversion.

### **User Action:**

Check the length of the source data and adjust the target length accordingly. If you received this message from IMS Web, contact your IBM service representative.

# Return code 2506

### Return code:

2506

### Message:

Open must be invoked prior to convert.

# **Explanation:**

The HWSConverter instance must be open in order to invoke the conversion methods.

#### **User Action:**

Invoke the open method, prior to invoking the conversion methods, to establish the language and endian for conversion. If you received this message from IMS Web, contact your IBM service representative.

# Return code 2507

#### Return code:

2507

### Message:

Source string length exceeded during conversion.

# **Explanation:**

The data provided for conversion was invalid.

#### **User Action:**

Verify that the length provided for the data to be converted includes all the bytes to be converted, including both bytes of any double byte data and any shiftout/shiftin characters, if applicable. If you received this message from IMS Web, contact your IBM service representative.

# Return code 2508

### Return code:

2508

# Message:

Could not add ShiftIn - target length too small.

# **Explanation:**

The number of bytes provided for the converted data (tarLength) is not sufficient for conversion.

### **User Action:**

Keep in mind that, for double byte data, the target length must allow for additional (shiftout/shiftin) characters when converting to IMS format. Adjust the target length accordingly. If you received this message from IMS Web, contact your IBM service representative.

### Return code:

2509

# Message:

No trailing (second) byte found for a DBCS character.

### **Explanation:**

The data provided for conversion is incomplete.

#### **User Action:**

Ensure that, in the case of double byte data, the length of the source includes both bytes of trailing double byte data. Adjust the target length accordingly. If you received this message from IMS Web, contact your IBM service representative.

# Return code 2510

### Return code:

2510

#### Message:

Unable to obtain sufficient virtual storage.

### **Explanation:**

The HWSConverter class was unable to obtain sufficient virtual storage for use by the conversion methods.

### **User Action:**

Reduce your system's demands for vital storage.

# Return code 2511

### Return code:

2511

### Message:

Path to conversion tables missing.

# **Explanation:**

You failed to provide a path to the conversion tables when the HWSConverter instance was created.

#### **User Action:**

Refer to the documentation of the HWSConverter class for a description of the path parameter. If you received this message from IMS Web, contact your IBM service representative.

# Return code 2600

# Return code:

2600

# Message:

IMS TCP/IP OTMA Connection returned error:

#### **Explanation:**

The IMS TCP/IP OTMA Connection returned the indicated error.

The error indicated in the IMS Web message is usually presented in the Service Code field of a corresponding message displayed on the system console of the IMS TOC machine. Refer to the IMS TCP/IP OTMA Connection Messages and Codes for the displayed Service Code. For example, if you provide an invalid datastore name to the IMS Web Studio tool, message HWSS0742W is displayed on the system console and the NFNDDST Service code is presented in the IMS Web message.

# Return code 2601

### Return code:

2601

#### Message:

IMS/OTMA returned sense code:

### **Explanation:**

IMS OTMA has returned the indicated sense code.

### **User Action:**

Refer to the "OTMA Sense Codes for NAK Messages" under "OTMA Diagnostic Information" in the IMS/ESA V6 OTMA Guide and Reference for the displayed sense code.

# Return code 2700

### Return code:

2700

### Message:

The TCP/IP network has returned an error during open.

# **Explanation:**

The method which opens a connection to IMS TCP/IP OTMA Connection received an error from the TCP/IP network.

### **User Action:**

Examine the diagnostic Information for further information about the cause of the failure. For example, "Host not found" indicates that the TCP/IP hostname in the CGI-Bin program or transaction DLL is not known to TCP/IP; "The request timed out" might indicate that the hostname is valid but TCP/IP on the host has not been started. If the problem persists after corrective action based on the diagnostic information, record the diagnostic information and report the problem to your network administrator.

# Return code 2701

#### Return code:

2701

#### Message:

The TCP/IP network has returned an error during close.

# **Explanation:**

The method that closes a connection to IMS TCP/IP OTMA Connection received an error from the TCP/IP network.

#### **User Action:**

Examine the diagnostic Information for further information about the cause

of the failure. If the problem persists after corrective action based on the diagnostic information, record the diagnostic information and report the problem to your network administrator.

# Return code 2702

### Return code:

2702

### Message:

The TCP/IP network has returned an error during send.

# **Explanation:**

The method that sends a connection to IMS TCP/IP OTMA Connection received an error from the TCP/IP network.

#### **User Action:**

Examine the diagnostic Information for further information about the cause of the failure. If the problem persists after corrective action based on the diagnostic information, record the diagnostic information and report the problem to your network administrator.

# Return code 2703

### Return code:

2703

# Message:

The TCP/IP network has returned an error during receive.

### **Explanation:**

The method which receives a message from IMS TCP/IP OTMA Connection received an error from the TCP/IP network.

### **User Action:**

Examine the diagnostic Information for further information about the cause of the failure. If the problem persists after corrective action based on the diagnostic information, record the diagnostic information and report the problem to your network administrator.

# Return code 10000

#### Return code:

10000

#### Message:

HWSCMD: HWSPATH or the directory to which it points was not found.

# **Explanation:**

HWSPATH is used by IMS Web to determine the location of the IMS Web Runtime files. Either the HWSPATH system variable or the directory to which it points was not found.

# **User Action:**

This is most likely an installation error. For Windows NT, use REGEDIT to verify that value HWSPATH in the registry is set to the path where the IMS Web Runtime is installed. For AIX and OS/390, IMS Web Runtime is installed in /usr/lpp/imsweb.

### Return code:

10001

### Message:

HWSCMD: The 'hwsdata' directory does not exist.

### **Explanation:**

An attempt to access the 'hwsdata' subdirectory of the IMS Web Runtime component installation directory during processing of the HWSCMD DISPLAY CONV or EXIT commands failed. The 'hwsdata' directory is created during the installation of IMS Web Runtime component on the Windows NT platform only. It contains all the conversation state files.

**Note:** For AIX and OS/390, if the 'imsweb' and 'imsweb/hwsdata' subdirectories do not exist, they are created under the /var/tmp directory and allow full access permission whenever the user issues a HWSCMD DISPLAY or HWSCMD EXIT command.

### **User Action:**

On Windows NT, this usually happens when the user deletes or renames the 'hwsdata' directory. This could also happen if the access permission for the 'hwsdata' directory has been changed.

# Return code 10002

### Return code:

10002

### Message:

HWSCMD: No active IMS Web conversations found.

# **Explanation:**

No conversation state files found in the 'hwsdata' subdirectory of the IMS Web Runtime component installation directory. This is the expected output of HWSCMD DISPLAY CONV ALL if you have no active conversations. This could also occur if the conversation state files for all active conversations have been manually deleted.

### **User Action:**

No action required.

# Return code 10003

### Return code:

10003

# Message:

HWSCMD: Conversation state (convTokn.DAT) file not found.

### **Explanation:**

The conversation state file for the conversation identified by the convTokn specified in an HWSCMD DISPLAY CONV convTokn or HWSCMD EXIT [CONV] convTokn command was not found in the 'hwsdata' subdirectory of the IMS Web Runtime component installation directory. This is the expected output of these commands if the convTokn specified did not refer to an active conversation. This could also occur if the conversation state file for this conversation has been manually deleted.

If the above explanation applies, no action is required. Otherwise, report the problem to your IMS support group.

# Return code 10004

### Return code:

10004

### Message:

HWSCMD: No conversation is older than the specified time interval

# **Explanation:**

No conversation can be displayed or terminated because no active conversation is older than the specified time interval.

### **User Action:**

No action required.

# Return code 10201

# Return code:

10201

### Message:

HWSCMD TRACE: Could not open a trace file for write.

An attempt to open a new program\_name.TMP file during processing of the command HWSCMD TRACE ON program name failed.

### **User Action:**

This is most likely an installation error on Windows NT. For Windows NT, use REGEDIT to verify that the value of HWSPATH in the registry is set to the path where IMS Web Runtime is installed. For AIX and OS/390, IMS Web Runtime is installed in /usr/lpp/imsweb. Verify the existence of the directories and any temporary trace files and trace log files.

Note: For AIX and OS/390, if the 'imsweb' and 'imsweb/trace' subdirectories do not exist, they are created in the /var/tmp directory and allow full access permission whenever the user issues a HWSCMD TRACE ON OFF command.

# Return code 10202

# Return code:

10202

### Message:

HWSCMD TRACE: Could not open existing trace file.

#### **Explanation:**

An attempt to open an existing program\_name.TMP file during processing of the command HWSCMD TRACE OFF program name failed.

### **User Action:**

This is most likely an installation error on Windows NT. For Windows NT, use REGEDIT to verify that the value of HWSPATH in the registry is set to the path where IMS Web Runtime is installed. For AIX and OS/390, IMS

Web Runtime is installed in /usr/lpp/imsweb. Verify the existence of the directories and any temporary trace files and trace log files.

**Note:** For AIX and OS/390, if the 'imsweb' and 'imsweb/trace' subdirectories do not exist, they are created in the /var/tmp directory and allow full access permission whenever the user issues a HWSCMD TRACE 0N OFF command.

# Return code 10203

### Return code:

10203

### Message:

HWSCMD TRACE: Could not write 1st record to new trace file.

### **Explanation:**

An attempt to write the first or last record of a program\_name.TMP file during processing of the command HWSCMD TRACE 0N | 0FF program\_name failed.

### **User Action:**

This is most likely an installation error on Windows NT. For Windows NT, use REGEDIT to verify that the value of HWSPATH in the registry is set to the path where IMS Web Runtime is installed. For AIX and OS/390, IMS Web Runtime is installed in /usr/lpp/imsweb. Verify the existence of the directories and any temporary trace files and trace log files.

**Note:** For AIX and OS/390, if the 'imsweb' and 'imsweb/trace' subdirectories do not exist, they are created in the /var/tmp directory and allow full access permission whenever the user issues a HWSCMD TRACE 0N OFF command.

# Return code 10204

#### Return code:

10204

### Message:

HWSCMD TRACE: The IMS Web server DLL trace is not ON.

# **Explanation:**

An attempt to turn off the IMS Web server DLL trace failed for the specific CGI-BIN program when IMS Web was unable to find the temporary trace file, program\_name.TMP.

### **User Action:**

Turn the IMS Web server DLL trace on, specifying the name of the CGI-BIN program.

# Return code 10205

# Return code:

10205

# Message:

HWSCMD TRACE: Unable to rename .TMP file to .LOG file.

### **Explanation:**

An attempt to rename a program\_name.TMP file to program\_name.LOG during processing of the command HWSCMD TRACE OFF program name failed.

#### **User Action:**

This is most likely an installation error on Windows NT. For Windows NT, use REGEDIT to verify that the value of HWSPATH in the registry is set to the path where IMS Web Runtime is installed. For AIX and OS/390, IMS Web Runtime is installed in /usr/lpp/imsweb. Verify the existence of the directories and any temporary trace files and trace log files.

**Note:** For AIX and OS/390, if the 'imsweb' and 'imsweb/trace' subdirectories do not exist, they are created in the /var/tmp directory and allow full access permission whenever the user issues a HWSCMD TRACE 0N OFF command.

# Return code 10206

# Return code:

10206

#### Message:

HWSCMD TRACE: Could not open existing trace log for write.

### **Explanation:**

An attempt to open an existing program\_name.LOG file during processing of the command HWSCMD TRACE OFF program\_name failed.

### **User Action:**

This is most likely an installation error on Windows NT. For Windows NT, use REGEDIT to verify that the value of HWSPATH in the registry is set to the path where IMS Web Runtime is installed. For AIX and OS/390, IMS Web Runtime is installed in /usr/lpp/imsweb. Verify the existence of the directories and any temporary trace files and trace log files.

**Note:** For AIX and OS/390, if the 'imsweb' and 'imsweb/trace' subdirectories do not exist, they are created in the /var/tmp directory and allow full access permission whenever the user issues a HWSCMD TRACE 0N 0FF command.

# Return code 10207

### Return code:

10207

#### Message:

HWSCMD TRACE: Could not append to trace log.

# **Explanation:**

An attempt to append to an existing program\_name.LOG file during processing of the command HWSCMD TRACE OFF program\_name failed.

#### **User Action:**

This is most likely an installation error on Windows NT. For Windows NT, use REGEDIT to verify that the value of HWSPATH in the registry is set to the path where IMS Web Runtime is installed. For AIX and OS/390, IMS Web Runtime is installed in /usr/lpp/imsweb. Verify the existence of the directories and any temporary trace files and trace log files.

**Note:** For AIX and OS/390, if the 'imsweb' and 'imsweb/trace' subdirectories do not exist, they are created in the /var/tmp directory and allow full access permission whenever the user issues a HWSCMD TRACE ON OFF command.

## Return code 10208

#### Return code:

10208

### Message:

HWSCMD TRACE: Could not create the trace subdirectory.

### **Explanation:**

An attempt to create the trace subdirectory during processing of the command HWSCMD TRACE ON program name failed.

#### **User Action:**

This is most likely an installation error on Windows NT. For Windows NT, use REGEDIT to verify that the value of HWSPATH in the registry is set to the path where IMS Web Runtime is installed. For AIX and OS/390, IMS Web Runtime is installed in /usr/lpp/imsweb. Verify the existence of the directories and any temporary trace files and trace log files.

**Note:** For AIX and OS/390, if the 'imsweb' and 'imsweb/trace' subdirectories do not exist, they are created in the /var/tmp directory and allow full access permission whenever the user issues a HWSCMD TRACE ON OFF command.

## Return code 10401

### Return code:

10401

### Message:

HWSCMD EXIT: Could not connect to the TCP/IP host.

### **Explanation:**

An attempt to connect to the TCP/IP host during processing of the command HWSCMD EXIT [CONV] convTokn or HWSCMD EXIT [CONV] GTmmm failed.

### **User Action:**

Be sure TCP/IP is functioning properly on the host and the workstation. Otherwise, report the problem to your IMS support group, if necessary.

### Return code 10402

#### Return code:

10402

#### Message:

HWSCMD EXIT: Could not delete the conversation state file for conversation.

### **Explanation:**

An attempt to delete the conversation state file under the hwsdata directory during processing of the command HWSCMD EXIT [CONV] convTokn failed. This is most likely a sharing violation. The conversation state file might be

in use by an active CGI-Bin program or Net. Data transaction DLL. If this is the case, you must wait until the current iteration of the conversation completes. At this point, IMS Web still considers the conversation to be active.

#### **User Action:**

To end the conversation, delete the conversation state file manually. If you have an orphaned CGI-Bin program, you may have to end that process in order to be able to delete the conversation state file.

## Return code 10403

#### Return code:

10403

#### Message:

HWSCMD EXIT: Terminate conversation successful for conversation.

### **Explanation:**

An Exit Conversation request has been sent to the host for the conversation specified in the HWSCMD EXIT [CONV] convTokn or HWSCMD EXIT [CONV] GTmmm command. In addition, the conversation state file(s) for the conversation(s) specified in the HWSCMD EXIT [CONV] convTokn or HWSCMD EXIT [CONV] GTmmm command have been deleted from the hwsdata directory.

#### **User Action:**

Check the host console to verify that the conversation has been terminated. Otherwise, no action is required.

## Return code 20000

### Return code:

20000

### Message:

HWSParser: Error: The syntax after EQU concatenation, '.' is incorrect.

#### **Explanation:**

There is a syntax error after the concatenation symbol in the EQU statement in the MFS file.

### **User Action:**

Verify the syntax of the EQU statement in the MFS file. Refer to the line number and statement details specified in the error message. Make the necessary changes and parse the file again.

## Return code 20001

#### Return code:

20001

#### Message:

HWSParser:Error:Syntax error on EXIT keyword.

### **Explanation:**

There is a syntax error on the EXIT keyword. This might be because the parameter is not in the '(exitnum, exitvector)' format.

#### **User Action:**

Verify the syntax of the EXIT keyword in the MFS file. Refer to the line

number and statement details specified in the error message. Make the necessary changes and parse the file again.

## Return code 20002

#### Return code:

20002

#### Message:

HWSParser:Error:Syntax error on GRAPHIC keyword.

### **Explanation:**

There is a syntax error on the GRAPHIC keyword. This might be because the parameter is not equal to Yes or No.

#### **User Action:**

Verify the syntax of the GRAPHIC keyword in the MFS file. Refer to the line number and statement details specified in the error message. Make the necessary changes and parse the file again.

## Return code 20003

#### Return code:

20003

#### Message:

HWSParser:Error:Copied source file does not exist.

### **Explanation:**

The copied MFS source file is not found in the project directory. The specified MFS source file might have been renamed or deleted from the project directory.

### **User Action:**

Verify the existence of the MFS file in the project directory. Be sure the name is the same as the one specified. Go back to the Gather Files window in the IMS Web Studio tool, refresh the list of files, and, if necessary, select additional file(s).

### Return code 20004

#### Return code:

20004

#### Message:

HWSParser:Error:No MFS file to parse.

### **Explanation:**

An attempt to open the MFS file to parse failed. No MFS file can be found to parse.

### **User Action:**

You have not specified any MFS file to parse. Or, the MFS file you specified might be missing from the directory. Verify the existence of the MFS file in the project directory.

## Return code 20005

### Return code:

20005

### Message:

HWSParser:Error:ENDDO statement is detected without corresponding DO statement.

### **Explanation:**

There is a syntax error in the MFS file. No corresponding DO statement is found before the ENDDO statement in the MFS file.

#### **User Action:**

Verify the syntax of the DO-ENDO statement in the MFS file. Refer to the line number and statement details specified in the error message. Make the necessary changes and parse the file again.

## Return code 20006

#### Return code:

20006

### Message:

HWSParser:Error:A statement between DO & ENDDO statements is not an MFLD statement.

### **Explanation:**

There is a syntax error in the MFS file. A non-MFLD statement is detected between the DO and ENDDO iterative block statements.

#### **User Action:**

Verify the syntax of the MFLD statement in the MFS file. Refer to the line number and statement details specified in the error message. Make the necessary changes and parse the file again.

### Return code 20007

### Return code:

20007

#### Message:

HWSParser:Class/Attr name suffix overflow; too many unlabeled statements in project's MFS files.

### **Explanation:**

There is a syntax error in the MFS file. The IMS Web Studio generates class and attribute names where names are not provided in the MFS by appending a suffix to an identifier. In the current project, there are more classes or attributes that need generated names than the available generated names under the naming scheme used.

### **User Action:**

Verify the syntax in the MFS file. Refer to the line number and statement details specified in the error message. Make the necessary changes and parse the file again.

## Return code 20008

### Return code:

20008

### Message:

HWSParser:Error:Syntax error on SOR keyword.

### **Explanation:**

There is a syntax error on the SOR keyword. The required parameter might be missing, no format name is specified, or the keyword or parameter is invalid.

#### **User Action:**

Verify the syntax of the SOR keyword in the MFS file. Refer to the line number and statement details specified in the error message. Make the necessary changes and parse the file again.

## Return code 20009

#### Return code:

20009

### Message:

HWSParser:Error:Syntax error on FILL keyword.

### **Explanation:**

There is a syntax error on the FILL keyword. The required parameter might be missing or is invalid.

#### **User Action:**

Verify the syntax of the FILL keyword in the MFS file. Refer to the line number and statement details specified in the error message. Make the necessary changes and parse the file again.

## Return code 20010

### Return code:

20010

#### Message:

HWSParser:Error:Syntax error on 0PT keyword.

### **Explanation:**

There is a syntax error on the OPT keyword. The required parameter might be missing or is invalid.

#### **User Action:**

Verify the syntax of the 0PT keyword in the MFS file. Refer to the line number and statement details specified in the error message. Make the necessary changes and parse the file again.

## Return code 20011

## Return code:

20011

## Message:

HWSParser:Error:Syntax error on PAGE keyword.

#### **Explanation:**

There is a syntax error on the PAGE keyword. The required yes or No parameter is missing or is invalid.

### **User Action:**

Verify the syntax of the PAGE keyword in the MFS file. Refer to the line number and statement details specified in the error message. Make the necessary changes and parse the file again.

### Return code:

20012

### Message:

HWSParser:Error:Syntax error on literal specification.

### **Explanation:**

There is a syntax error on the literal specification.

#### **User Action:**

Verify the syntax of the literal specification in the MFS file. Refer to the line number and statement details specified in the error message. Make the necessary changes and parse the file again.

## Return code 20013

#### Return code:

20013

### Message:

HWSParser:Error:Cannot read file.

### **Explanation:**

An error is encountered when reading the MFS source file. The file might be corrupted, contain control characters, or it is not in plain text format.

#### **User Action:**

Verify the MFS file specified in the error message. Replace or clean up the file and parse the file again.

## Return code 20014

### Return code:

20014

#### Message:

HWSParser:Error:Cannot close file.

### **Explanation:**

An attempt to close the MFS file failed. The file might be deleted or another resource is accessing the file.

#### **User Action:**

Verify the existence of the MFS file and be sure no other resource is accessing the file.

## Return code 20015

### Return code:

20015

### Message:

HWSParser:Error:Unknown statement type.

### **Explanation:**

There is an unknown statement detected in the MFS file. This might happen because of a missing continuation character in the previous line.

Verify the syntax in the MFS file. Refer to the line number and statement details specified in the error message. Make the necessary changes and parse the file again.

## Return code 20016

#### Return code:

20016

### Message:

HWSParser:Error:File or directory is null.

### **Explanation:**

The specified MFS file or directory is empty.

#### **User Action:**

Verify the existence of the MFS file and the project directory. Replace the file if necessary and parse the file again.

## Return code 20017

#### Return code:

20017

#### Message:

HWSParser:Error:Cannot open file.

## **Explanation:**

An attempt to open the specified MFS source file failed. The file might be corrupted or missing from the directory.

### **User Action:**

Verify the existence of the MFS file in the project directory. Replace the file if necessary. Go back to the Gather Files window in the IMS Web Studio tool, refresh the list of files, and parse the files again.

## Return code 20018

### Return code:

20018

#### Message:

HWSParser: Error: MFS file terminated prematurely.

### **Explanation:**

The MFS file ended prematurely. The file might be corrupted or part of the context is missing.

#### **User Action:**

Verify the existence of the MFS file in the project directory. Replace the file if necessary. Go back to the Gather Files window in the IMS Web Studio tool, refresh the list of files, and parse the files again.

## Return code 20019

#### Return code:

20019

### Message:

HWSParser: Error: Non-numeric value.

### **Explanation:**

There is syntax error in the MFS file. A statement or keyword is expecting a numeric value parameter.

### **User Action:**

Verify the syntax in the MFS file. Refer to the line number and statement details specified in the error message. Make the necessary changes and parse the file again.

## Return code 20020

### Return code:

20020

### Message:

HWSParser:Error:Required parm is missing.

### **Explanation:**

There is syntax error in the MFS file. A required parameter is missing.

#### **User Action:**

Verify the syntax in the MFS file. Refer to the line number and statement details specified in the error message. Make the necessary changes and parse the file again.

## Return code 20021

### Return code:

20021

### Message:

HWSParser:Error:DFLD name positional parm has a format error.

### **Explanation:**

There is syntax error in the DFLD name in the MFS file. A positional parameter is formatted incorrectly.

### **User Action:**

Verify the syntax of the DFLD name in the MFS file. Refer to the line number and statement details specified in the error message. Make the necessary changes and parse the file again.

## Return code 20022

### Return code:

20022

### Message:

HWSParser:Error:JUST keyword has an error.

#### **Explanation:**

There is syntax error in the JUST keyword in the MFS file.

### **User Action:**

Verify the syntax of the JUST keyword in the MFS file. Refer to the line number and statement details specified in the error message. Make the necessary changes and parse the file again.

### Return code:

20023

### Message:

HWSParser:Error:LTH keyword has an error.

### **Explanation:**

There is syntax error in the LTH keyword in the MFS file.

#### **User Action:**

Verify the syntax of the LTH keyword in the MFS file. Refer to the line number and statement details specified in the error message. Make the necessary changes and parse the file again.

## Return code 20024

#### Return code:

20024

### Message:

HWSParser:Error:COND clause has an error.

#### **Explanation:**

There is syntax error in the COND clause in the MFS file.

#### **User Action:**

Verify the syntax of the COND clause in the MFS file. Refer to the line number and statement details specified in the error message. Make the necessary changes and parse the file again.

## Return code 20025

### Return code:

20025

### Message:

HWSParser:Error:COND clause contains invalid operator.

### **Explanation:**

There is syntax error in the COND clause in the MFS file. The clause contains an invalid operator.

#### **User Action:**

Verify the syntax of the COND clause in the MFS file. Refer to the line number and statement details specified in the error message. Make the necessary changes and parse the file again.

## Return code 20026

### Return code:

20026

## Message:

HWSParser:Error:Required S0R keyword is missing.

### **Explanation:**

There is syntax error in the SOR keyword in the MFS file. The keyword is missing.

Verify the syntax of the SOR keyword in the MFS file. Refer to the line number and statement details specified in the error message. Make the necessary changes and parse the file again.

## Return code 20027

#### Return code:

20027

### Message:

HWSParser:Error:EQU statement is missing value.

### **Explanation:**

There is syntax error in the EQU statement in the MFS file. The statement is missing a value.

### **User Action:**

Verify the syntax of the EQU statement in the MFS file. Refer to the line number and statement details specified in the error message. Make the necessary changes and parse the file again.

## Return code 20028

#### Return code:

20028

### Message:

HWSParser:Error:DO statement is missing count.

#### **Explanation:**

There is syntax error in the DO statement in the MFS file. The statement is missing a value for positional parameter "count."

### **User Action:**

Verify the syntax of the DO statement in the MFS file. Refer to the line number and statement details specified in the error message. Make the necessary changes and parse the file again.

## Return code 20029

#### Return code:

20029

#### Message:

HWSParser:Error:DO statement has incorrect SUF keyword.

## **Explanation:**

There is syntax error in the DO statement in the MFS file. The statement has an incorrect SUF keyword.

## **User Action:**

Verify the syntax of the DO statement in the MFS file. Refer to the line number and statement details specified in the error message. Make the necessary changes and parse the file again.

## Return code 20030

### Return code:

20030

#### Message:

HWSParser:Error:DO statement has incorrect value for BOUND.

### **Explanation:**

There is syntax error in the DO statement in the MFS file. The statement has an incorrect value for BOUND.

#### **User Action:**

Verify the syntax of the DO statement in the MFS file. Refer to the line number and statement details specified in the error message. Make the necessary changes and parse the file again.

## Return code 20031

#### Return code:

20031

#### Message:

HWSParser:Error:RESCAN statement specifies something other than ON or OFF.

### **Explanation:**

There is syntax error in the RESCAN statement in the MFS file. The statement specifies something other than ON or OFF.

### **User Action:**

Verify the syntax of the RESCAN statement in the MFS file. Refer to the line number and statement details specified in the error message. Make the necessary changes and parse the file again.

## Return code 20032

### Return code:

20032

### Message:

HWSParser:Error:RESCAN statement specifies non-decimal digits for number.

#### **Explanation:**

There is syntax error in the RESCAN statement in the MFS file. The statement specifies non-decimal digits.

### **User Action:**

Verify the syntax of the RESCAN statement in the MFS file. Refer to the line number and statement details specified in the error message. Make the necessary changes and parse the file again.

### Return code 20033

### Return code:

20033

#### Message:

HWSParser:Error:SEG statement specifies invalid value for exitnum.

## **Explanation:**

There is syntax error in the SEG statement in the MFS file. The statement specifies an invalid value for exitnum.

Verify the syntax of the SEG statement in the MFS file. Refer to the line number and statement details specified in the error message. Make the necessary changes and parse the file again.

## Return code 20034

#### Return code:

20034

## Message:

HWSParser:Error:SEG statement specifies invalid value for exitvect.

### **Explanation:**

There is syntax error in the SEG statement in the MFS file. The statement specifies an invalid value for exitvect.

### **User Action:**

Verify the syntax of the SEG statement in the MFS file. Refer to the line number and statement details specified in the error message. Make the necessary changes and parse the file again.

## Return code 20035

#### Return code:

20035

### Message:

HWSParser:Error:Invalid value specified for TYPE keyword.

#### **Explanation:**

There is an error in the TYPE= parameter of the MSG statement in the MFS file listed in the error message. The statement specifies an invalid value for the TYPE keyword.

#### **User Action:**

Verify that the value for the TYPE= keyword in the MSG statement in the MFS file is either INPUT or OUTPUT. Refer to the line number and statement details specified in the error message. Make the necessary changes and parse the file again.

## Return code 20036

### Return code:

20036

#### Message:

HWSParser:Error:Sytax error on SOR= value of MSG statement.

### **Explanation:**

There is an syntax error in the SOR= parameter in the MFS file listed in the error message. The statement specifies an invalid value for the TYPE keyword.

#### **User Action:**

Verify that the value for the SOR= keyword in the MSG statement in the MFS file is of the form SOR=(formatname[,IGNORE]). Refer to the line number and statement details specified in the error message. Make the necessary changes and parse the file again.

#### Return code:

20037

#### Message:

HWSParser:Error:Invalid label for MST statement.

### **Explanation:**

The statement label for the MFS statement listed in the error message is invalid.

#### **User Action:**

Verify that the statement label for the MSG statement is from 1 to 8 characters in length and begins with a valid uppercase letter. Since the ALPHA statement is not processed by the IMS Web Studio parser, the only valid letters in MFS are the 26 uppercase letters A through Z of the English alphabet. Make the necessary changes and parse the file again.

## Return code 20038

#### Return code:

20038

### Message:

HWSParser:Error:DO statement COUNT contains non-numeric digit.

### **Explanation:**

There is a syntax error in the count positional parameter of the DO statement in the MFS file listed in the error message. The statement contains a value for the count that contains one or more nonnumeric digits.

### **User Action:**

Change the count parameter so that it contains only decimal digits. If the value specified is greater than two digits in length, only the two least significant digits will be used. Make the necessary changes and parse the file again.

## Return code 20039

#### Return code:

20039

### Message:

HWSParser:Error:FILL keyword not valid for MFLDs in output message clocks.

## **Explanation:**

There is a syntax error in an MFLD statement whose TYPE=OUTPUT. The statement includes the FILL= keyword that is only valid for MFLDs whose TYPE=INPUT.

### **User Action:**

Correct the statement by removing the FILL=value keyword value pair from the output MFLD statement or changing the TYPE=value to INPUT. Make the necessary changes and parse the file again.

### Return code:

20040

#### Message:

HWSParser:Error:Trailing comma on statement not valid.

### **Explanation:**

There is a syntax error in a statement in the MFS file listed in the error message. The satement contains a trailing comma (before the comment, if any) but does not have a non-blank character in column 72 to signify that this line is continued on the next line.

#### **User Action:**

Correct the line listed in the error message so that it either does not have a trailing comma or has a non-blank character in column 72 and is continued on the next line. Make the necessary changes and parse the file again.

## Return code 20041

### Return code:

20041

#### Message:

HWSParser: Error: Message formatting option 3 not supported.

#### Explanation:

The MSG statement identified in the error message specifies OPT=3 that, although it is a valid OPT value, it is not currently supported by IMS Web.

#### **User Action:**

Change the OPT=value to 1 or 2 and parse the file again.

## Return code 30000

### Return code:

30000

### Message:

HWSGenerator:Error:IO Exception has occurred.

#### **Explanation:**

The generator has tried to write an invalid character or a null character.

#### **User Action:**

Contact your IBM service representative.

## Return code 92000

### Return code:

92000

### Message:

HWSParser:Internal Error:An unhandled exception occurred.

### **Explanation:**

An internal error has occurred. A parse method of class Parse has produced an unhandled exception.

Contact your IBM service representative.

## Return code 92001

#### Return code:

92001

#### Message:

HWSParser:Internal Error:Null MFS source file/directory name.

### **Explanation:**

An internal error has occurred. Invalid file and/or directory names are being used for the MFS file.

### **User Action:**

Contact your IBM service representative.

## Return code 92002

#### Return code:

92002

### Message:

HWSParser:Internal Error:Internal error while processing DO within MSG : no reference to MSG.

#### **Explanation:**

An internal error has occurred. The parser cannot process the DO statement in the MFS file.

### **User Action:**

Contact your IBM service representative.

## Return code 92003

### Return code:

92003

### Message:

HWSParser:Internal Error:ENDDO statement is detected without current segment initialized.

### **Explanation:**

An internal error has occurred. The parser cannot process the ENDDO statement in the MFS file.

### **User Action:**

Contact your IBM service representative.

## Return code 92004

### Return code:

92004

## Message:

HWSParser:Internal Error:Invalid char in suffix.

## **Explanation:**

An internal error has occurred. The parser has encountered an invalid character.

Contact your IBM service representative.

## Return code 92005

#### Return code:

92005

### Message:

HWSParser:Internal Error:Internal error while processing MFS statement parameters.

An internal error has occurred. The parser cannot process MFS statement parameters.

#### **User Action:**

Contact your IBM service representative.

## Return code 92006

### Return code:

92006

#### Message:

HWSParser:Internal Error:insertElementAt failed with exception from vector.

An internal error has occurred. The insertElementAt method of class vector has produced an array out of bounds exception. This might be a processing error.

### **User Action:**

Contact your IBM service representative.

## Return code 92007

### Return code:

92007

## Message:

HWSParser:Internal Error:mfsFiles is empty; no output from processFiles().

#### **Explanation:**

An internal error has occurred. The parser cannot find the MFS information to process.

### **User Action:**

Contact your IBM service representative.

### Return code 93001

#### Return code:

93001

## Message:

HWSGenerator:Internal Error:Radix out of range.

#### **Explanation:**

An internal error has occurred. The generator has tried to write a number out of range of the radix.

Contact your IBM service representative.

# Readers' Comments — We'd Like to Hear from You

IMS Web Messages and Codes Version 2.1.3 Publication No. webm-0021-3 Overall, how satisfied are you with the information in this book? Very Satisfied Satisfied Neutral Dissatisfied Very Dissatisfied Overall satisfaction How satisfied are you that the information in this book is: Very Satisfied Satisfied Very Dissatisfied Neutral Dissatisfied Accurate Complete Easy to find Easy to understand Well organized Applicable to your tasks Please tell us how we can improve this book: Thank you for your responses. May we contact you? ☐ Yes ☐ No When you send comments to IBM, you grant IBM a nonexclusive right to use or distribute your comments in any way it believes appropriate without incurring any obligation to you. Name Address

Company or Organization

Phone No.

Readers' Comments — We'd Like to Hear from You webm-0021-3

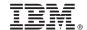

Cut or Fold Along Line

Fold and Tape Please do not staple Fold and Tape

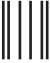

NO POSTAGE NECESSARY IF MAILED IN THE UNITED STATES

# **BUSINESS REPLY MAIL**

FIRST-CLASS MAIL PERMIT NO. 40 ARMONK, NEW YORK

POSTAGE WILL BE PAID BY ADDRESSEE

International Business Machines Corporation Department BWE/H3 P.O. Box 49023 San Jose, CA 95161-9945

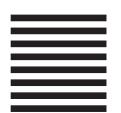

Fold and Tape Please do not staple Fold and Tape